### <span id="page-0-3"></span>**correlate —** Correlations of variables

<span id="page-0-0"></span>[Methods and formulas](#page-6-0) [References](#page-8-0) [Also see](#page-9-0)

[Description](#page-0-0) **Cuick start** [Menu](#page-0-2) Menu [Syntax](#page-1-0) [Options for correlate](#page-1-1) [Options for pwcorr](#page-2-0) [Remarks and examples](#page-2-1) [Stored results](#page-5-0)

# **Description**

The correlate command displays the correlation matrix or covariance matrix for a group of variables. If *[varlist](https://www.stata.com/manuals/u11.pdf#u11.4varnameandvarlists)* is not specified, the matrix is displayed for all variables in the dataset.

<span id="page-0-1"></span>pwcorr displays all the pairwise correlation coefficients between the variables in *varlist* or, if *varlist* is not specified, all the variables in the dataset.

# **Quick start**

Correlation matrix for variables v1, v2, and v3 correlate v1 v2 v3

- Same as above, but display covariances instead of correlations correlate v1 v2 v3, covariance
- Pairwise correlation coefficients between v1, v2, and v3 pwcorr v1 v2 v3
- Also print significance level of each correlation coefficient pwcorr v1 v2 v3, sig
- Same as above, but star correlation coefficients significant at the 5% level pwcorr v1 v2 v3, sig star(.05)
- <span id="page-0-2"></span>Same as above, but use Bonferroni-adjusted significance levels pwcorr v1 v2 v3, sig star(.05) bonferroni

# **Menu**

### **correlate**

Statistics  $>$  Summaries, tables, and tests  $>$  Summary and descriptive statistics  $>$  Correlations and covariances

#### **pwcorr**

Statistics  $>$  Summaries, tables, and tests  $>$  Summary and descriptive statistics  $>$  Pairwise correlations

# <span id="page-1-0"></span>**Syntax**

Display correlation matrix or covariance matrix

```
varlistifinweight], correlate_options]</u>
```
Display all pairwise correlation coefficients

 $\mathbf{p}$ wcorr  $\begin{bmatrix} \text{varlist} \end{bmatrix}$  $\begin{bmatrix} \text{varlist} \end{bmatrix}$  $\begin{bmatrix} \text{varlist} \end{bmatrix}$   $\begin{bmatrix} \text{if} \end{bmatrix}$  $\begin{bmatrix} \text{if} \end{bmatrix}$  $\begin{bmatrix} \text{if} \end{bmatrix}$   $\begin{bmatrix} \text{in} \end{bmatrix}$  $\begin{bmatrix} \text{in} \end{bmatrix}$  $\begin{bmatrix} \text{in} \end{bmatrix}$   $\begin{bmatrix} \text{weight} \end{bmatrix}$  $\begin{bmatrix} \text{weight} \end{bmatrix}$  $\begin{bmatrix} \text{weight} \end{bmatrix}$   $\begin{bmatrix} \text{,\ } \text{p} \text{w} \text{corr\_options} \end{bmatrix}$ 

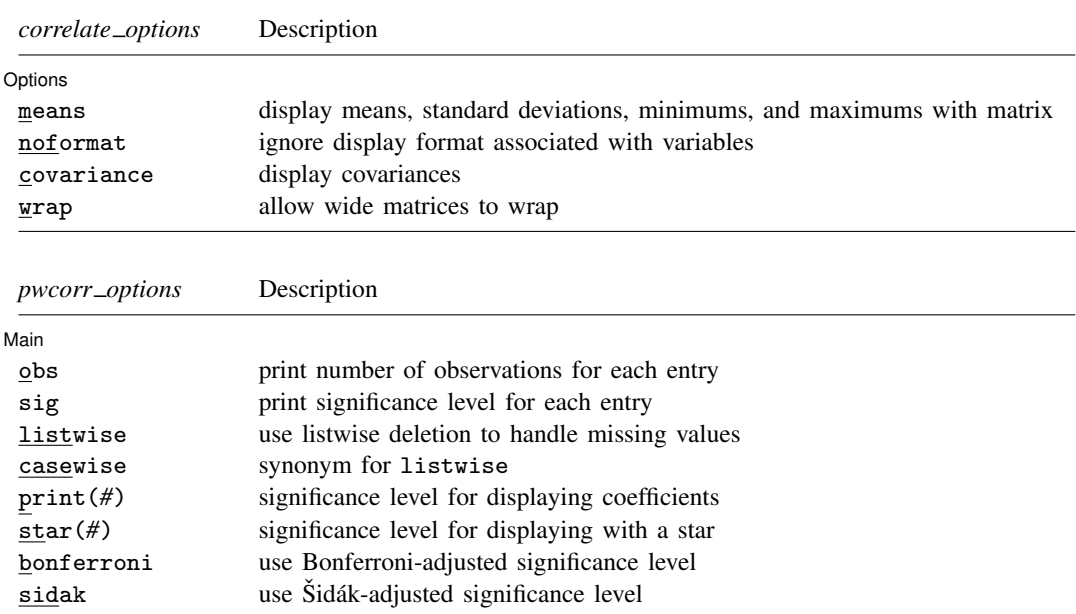

<span id="page-1-2"></span>*varlist* may contain time-series operators; see [U[\] 11.4.4 Time-series varlists](https://www.stata.com/manuals/u11.pdf#u11.4.4Time-seriesvarlists). by and collect are allowed with correlate and pwcorr; see [U[\] 11.1.10 Prefix commands](https://www.stata.com/manuals/u11.pdf#u11.1.10Prefixcommands). aweights and fweights are allowed; see [U[\] 11.1.6 weight](https://www.stata.com/manuals/u11.pdf#u11.1.6weight).

# <span id="page-1-1"></span>**Options for correlate**

[ Options ] Options **Designations** 

 $\overline{a}$ 

- means displays summary statistics (means, standard deviations, minimums, and maximums) with the matrix.
- noformat displays the summary statistics requested by the means option in g format, regardless of the display formats associated with the variables.

covariance displays the covariances rather than the correlation coefficients.

wrap requests that no action be taken on wide correlation matrices to make them readable. It prevents Stata from breaking wide matrices into pieces to enhance readability. You might want to specify this option if you are displaying results in a window wider than 80 characters. Then you may need to set linesize to however many characters you can display across a line; see  $[R]$  [log](https://www.stata.com/manuals/rlog.pdf#rlog).

# <span id="page-2-0"></span>**Options for pwcorr**

∫ Main Ì Main  $\Box$ 

 $\overline{a}$ 

- obs adds a line to each row of the matrix reporting the number of observations used to calculate the correlation coefficient.
- sig adds a line to each row of the matrix reporting the significance level of each correlation coefficient.
- listwise handles missing values through listwise deletion, meaning that the entire observation is omitted from the estimation sample if any of the variables in *varlist* is missing for that observation. By default, pwcorr handles missing values by pairwise deletion; all available observations are used to calculate each pairwise correlation without regard to whether variables outside that pair are missing.

correlate uses listwise deletion. Thus, listwise allows users of pwcorr to mimic correlate's treatment of missing values while retaining access to pwcorr's features.

- casewise is a synonym for listwise.
- print(*#*) specifies the significance level of correlation coefficients to be printed. Correlation coefficients with larger significance levels are left blank in the matrix. Typing pwcorr, print(.10) would list only correlation coefficients significant at the 10% level or better.
- star(#) specifies the significance level of correlation coefficients to be starred. Typing pwcorr, star(.05) would star all correlation coefficients significant at the 5% level or better.
- bonferroni makes the Bonferroni adjustment to calculated significance levels. This option affects printed significance levels and the print() and star() options. Thus, pwcorr, print(.05) bonferroni prints coefficients with Bonferroni-adjusted significance levels of 0.05 or less.
- sidak makes the Sidák adjustment to calculated significance levels. This option affects printed significance levels and the print() and  $star$  () options. Thus, pwcorr, print(.05) sidak prints coefficients with  $\ddot{\text{S}}$ idák-adjusted significance levels of 0.05 or less.

# <span id="page-2-1"></span>**Remarks and examples [stata.com](http://stata.com)**

Remarks are presented under the following headings:

[correlate](#page-2-2) [pwcorr](#page-4-0) [Video example](#page-5-1)

### <span id="page-2-2"></span>**correlate**

Typing correlate by itself produces a correlation matrix for all variables in the dataset. If you specify the *varlist*, a correlation matrix for just those variables is displayed.

#### <span id="page-3-0"></span>Example 1

We have state data on demographic characteristics of the population. To obtain a correlation matrix, we type

```
. use https://www.stata-press.com/data/r18/census13
(1980 Census data by state)
. correlate
(obs=50)
                  state brate pop medage division region mrgrate
      state 1.0000
       brate 0.0208 1.0000
     pop -0.0540 -0.2830 1.0000<br>medage -0.0624 -0.8800 0.3294
   medage -0.0624 -0.8800 0.3294 1.0000<br>division -0.1345 0.6356 -0.1081 -0.5207
    division -0.1345 0.6356 -0.1081 -0.5207 1.0000
     region -0.1339 0.6086 -0.1515 -0.5292 0.9688 1.0000
    mrgrate 0.0509 0.0677 -0.1502 -0.0177 0.2280 0.2490 1.0000
                -0.0655 0.3508 -0.2064 -0.2229<br>-0.0621 -0.8609 0.3324 0.9984
   medagesq -0.0621 -0.8609 0.3324 0.9984 -0.5162 -0.5239 -0.0202
                dvcrate medagesq
    dvcrate 1.0000medagesq -0.2192 1.0000
```
Because we did not specify the wrap option, Stata did its best to make the result readable by breaking the table into two parts.

To obtain the correlations between mrgrate, dvcrate, and medage, we type

. correlate mrgrate dvcrate medage  $(obs=50)$ mrgrate dvcrate medage mrgrate  $1.0000$ <br>dvcrate  $0.7700$ dvcrate 0.7700 1.0000 medage  $-0.0177 -0.2229$  1.0000

### Example 2

The pop variable in [example 1](#page-3-0) represents the total population of the state. Thus, to obtain population-weighted correlations among mrgrate, dvcrate, and medage, we type

```
. correlate mrgrate dvcrate medage [w=pop]
(analytic weights assumed)
(sum of wgt is 225,907,472)
(obs=50)
              mrgrate dvcrate medage
    mrgrate 1.0000dvcrate 0.5854 1.0000
     medage -0.1316 -0.2833 1.0000
```
With the covariance option, correlate can be used to obtain covariance matrices, as well as correlation matrices, for both weighted and unweighted data.

◁

◁

### Example 3

To obtain the matrix of covariances between mrgrate, dvcrate, and medage, we type correlate mrgrate dvcrate medage, covariance:

. correlate mrgrate dvcrate medage, covariance (obs=50) mrgrate dvcrate medage mrgrate .000662<br>dvcrate .000063  $.000063$  1.0e-05 medage  $\vert$  -.000769 -.001191 2.86775

We could have obtained the pop-weighted covariance matrix by typing correlate mrgrate dvcrate medage [w=pop], covariance. ◁

#### <span id="page-4-0"></span>**pwcorr**

correlate calculates correlation coefficients by using casewise deletion; when you request correlations of variables  $x_1, x_2, \ldots, x_k$ , any observation for which any of  $x_1, x_2, \ldots, x_k$  is missing is not used. Thus if  $x_3$  and  $x_4$  have no missing values, but  $x_2$  is missing for half the data, the correlation between  $x_3$  and  $x_4$  is calculated using only the half of the data for which  $x_2$  is not missing. Of course, you can obtain the correlation between  $x_3$  and  $x_4$  by using all the data by typing correlate  $x_3$   $x_4$ .

pwcorr makes obtaining such pairwise correlation coefficients easier.

### Example 4

Using auto.dta, we investigate the correlation between several of the variables.

```
. use https://www.stata-press.com/data/r18/auto1
(Automobile models)
. pwcorr mpg price rep78 foreign, obs sig
                 mpg price rep78 foreign
       mpg 1.0000
                  74
      price -0.4594 1.0000
              0.0000<br>74
                         74 74
      rep78 0.3739 0.0066 1.0000
              0.0016 0.9574
                  69 69 69
    foreign 0.3613 0.0487 0.5922 1.0000
                     0.6802<br>74
                  74 74 69 74
```
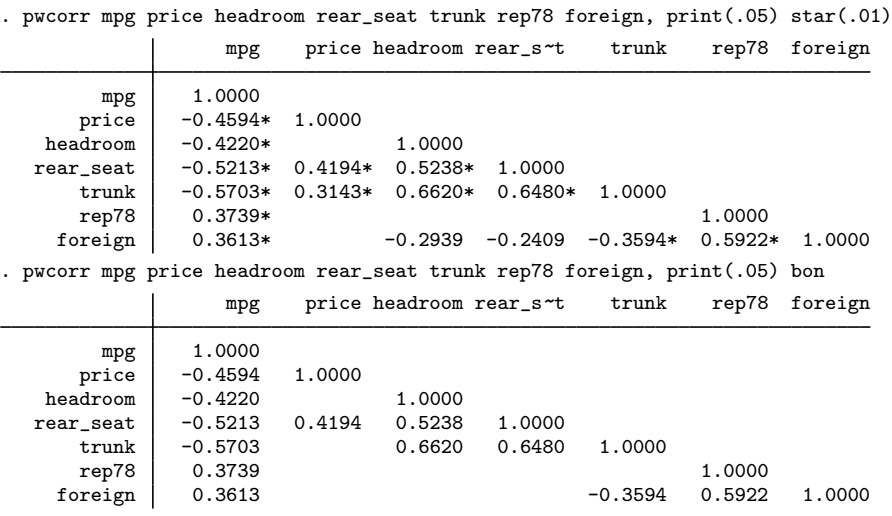

### □ Technical note

The correlate command will report the correlation matrix of the data, but there are occasions when you need the matrix stored as a Stata matrix so that you can further manipulate it. You can obtain the matrix by typing

```
. matrix accum R = varlist, noconstant deviations
. matrix R = corr(R)
```
The first line places the cross-product matrix of the data in matrix R. The second line converts that to a correlation matrix. Also see [P] [matrix define](https://www.stata.com/manuals/pmatrixdefine.pdf#pmatrixdefine) and [P] [matrix accum](https://www.stata.com/manuals/pmatrixaccum.pdf#pmatrixaccum).

 $\Box$ 

◁

### <span id="page-5-1"></span>**Video example**

<span id="page-5-0"></span>[Pearson's correlation coefficient in Stata](https://www.youtube.com/watch?v=o7ko844ff-g)

# **Stored results**

correlate stores the following in r():

Scalars

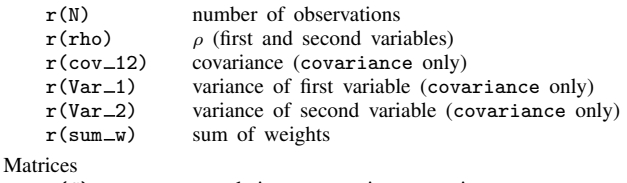

r(C) correlation or covariance matrix

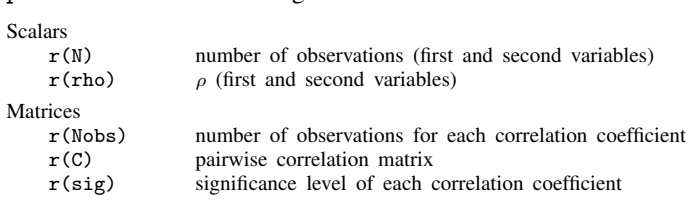

# <span id="page-6-0"></span>**Methods and formulas**

pwcorr stores the following in  $r()$ :

For a discussion of correlation, see, for instance, [Snedecor and Cochran](#page-9-1) [\(1989,](#page-9-1) 177–195); for an introductory explanation using Stata examples, see [Acock](#page-8-1) ([2023,](#page-8-1) 205–210).

According to [Snedecor and Cochran](#page-9-1) [\(1989](#page-9-1), 180), the term "co-relation" was first proposed by [Galton](#page-8-2) ([1888\)](#page-8-2). The product-moment correlation coefficient is often called the Pearson product-moment correlation coefficient because [Pearson](#page-8-3) ([1896\)](#page-8-3) and [Pearson and Filon](#page-8-4) [\(1898](#page-8-4)) were partially responsible for popularizing its use. See [Stigler](#page-9-2) [\(1986\)](#page-9-2) for information on the history of correlation.

The estimate of the product-moment correlation coefficient,  $\rho$ , is

$$
\widehat{\rho} = \frac{\sum_{i=1}^{n} w_i (x_i - \overline{x})(y_i - \overline{y})}{\sqrt{\sum_{i=1}^{n} w_i (x_i - \overline{x})^2} \sqrt{\sum_{i=1}^{n} w_i (y_i - \overline{y})^2}}
$$

where  $w_i$  are the weights, if specified, or  $w_i = 1$  if weights are not specified.  $\overline{x} = (\sum w_i x_i)/(\sum w_i)$ is the mean of x, and  $\overline{y}$  is similarly defined.

The unadjusted significance level is calculated by pwcorr as

$$
p=2*\texttt{tail}(n-2,|\widehat{\rho}| \sqrt{n-2}/\sqrt{1-\widehat{\rho}^2})
$$

Let v be the number of variables specified so that  $k = v(v-1)/2$  correlation coefficients are to be estimated. If bonferroni is specified, the adjusted significance level is  $p' = min(1, kp)$ . If sidak is specified,  $p' = \min\{1, 1 - (1 - p)^k\}$ . In both cases, see [Methods and formulas](https://www.stata.com/manuals/roneway.pdf#ronewayMethodsandformulas) in [R] [oneway](https://www.stata.com/manuals/roneway.pdf#roneway) for a more complete description of the logic behind these adjustments.

[Carlo Emilio Bonferroni](https://www.stata.com/giftshop/bookmarks/series9/cebonferroni/) (1892–1960) was born in Bergamo, Italy, in 1892. Before enrolling in the mathematics department at the University of Turin, he studied conducting and the piano at the Music Conservatory of Turin. Bonferroni, like many men of his generation, fought in World War I, during which he was part of The Engineer Corps of the Italian Army.

 $\overline{\phantom{a}}$ 

After the war, Bonferroni was appointed as an assistant professor at the Polytechnic University of Turin. He taught geometry, mechanics, and analysis. In 1923, he moved to Bari and began teaching at the Economics Institute, where he got to teach financial mathematics, a topic that was of great interest to him. In 1933, Bonferroni moved to Florence, where he was chair of the mathematics department until his death in 1960.

Bonferroni's interests had a large breadth. He published on actuarial mathematics, probability, statistics, analysis, geometry, and mechanics. His work on probability inequalities has been applied to simultaneous statistical inference. However, the application of Bonferroni's theory to the construction of confidence intervals is the work of Olive Jean Dunn.

[Olive Jean Dunn](https://www.stata.com/giftshop/bookmarks/series9/ojdunn/) (1915–2008) was born in the United States in 1915. She obtained her bachelor's degree in 1936, her master's degree in 1951, and her PhD in 1956, all from the University of California in Los Angeles (UCLA). After spending one year as an assistant professor at Iowa State College, she returned to UCLA to serve in the biostatistics and preventive medicine and health departments. She remained at UCLA for the rest of her career. Dunn died in 2008.

Dunn is best known for her application of Bonferroni's inequalities to construct corrections to confidence intervals for multiple comparisons. Although the literature refers to it as the Bonferroni correction, it is Dunn who developed the application we use today.

Dunn is also well known for her textbooks Basic Statistics: A Primer for the Biomedical Sciences, written in 1977 with later editions coauthored with Virginia A. Clark, and Applied Statistics: An Analysis of Variance and Regression, which was also coauthored with Clark.

In 1968, Dunn became a Fellow of the American Statistical Association. She also was a fellow of the American Public Health Association and the American Association for the Advancement of Science. In 1974, she was awarded the honor of UCLA Woman of Science.

 $\qquad \qquad \Box$ 

[Florence Nightingale David](https://www.stata.com/giftshop/bookmarks/series4/fndavid/) (1909–1993) was born in Ivington, England, to parents who were friends with Florence Nightingale, David's namesake. She began her studies in statistics under the direction of Karl Pearson at University College London and continued her studies under the direction of Jerzy Neyman. After receiving her doctorate in statistics in 1938, David became a senior statistician for various departments within the British military. She developed statistical models to forecast the toll on life and infrastructure that would occur if a large city were bombed. In 1938, she also published her book Tables of the Correlation Coefficient, dealing with the distributions of correlation coefficients. After the war, she returned to University College London, serving as a lecturer until her promotion to professor in 1962. In 1967, David joined the University of California–Riverside, eventually becoming chair of the Department of Statistics. One of her most well-known works is the book Games, Gods and Gambling: The Origins and History of Probability and Statistical Ideas from the Earliest Times to the Newtonian Era, a history of statistics. David published over 100 papers on topics including combinatorics, symmetric functions, the history of statistics, and applications of statistics, including ecological diversity. She published under the name F. N. David to avoid revealing her gender in a male-dominated profession.

 $\overline{\phantom{a}}$ 

Karl Pearson (1857–1936) studied mathematics at Cambridge. He was professor of applied mathematics (1884–1911) and eugenics (1911–1933) at University College London. His publications include literary, historical, philosophical, and religious topics. Statistics became his main interest in the early 1890s after he learned about its application to biological problems. His work centered on distribution theory, the method of moments, correlation, and regression. Pearson introduced the  $\chi^2$  test and the terms coefficient of variation, contingency table, heteroskedastic, histogram, homoskedastic, kurtosis, mode, random sampling, random walk, skewness, standard deviation, and truncation. Despite many strong qualities, he also fell into prolonged disagreements with others, most notably, William Bateson and R. A. Fisher.

Zbyněk Šidák (1933–1999) was a notable Czech statistician and probabilist. He worked on Markov chains, rank tests, multivariate distribution theory and multiple-comparison methods, and he served as the chief editor of Applications of Mathematics.

<span id="page-8-0"></span> $\overline{\phantom{a}}$   $\overline{\phantom{a}}$   $\overline{\$ 

### **References**

<span id="page-8-1"></span>Acock, A. C. 2023. [A Gentle Introduction to Stata](http://www.stata-press.com/books/gentle-introduction-to-stata/). Rev. 6th ed. College Station, TX: Stata Press.

- Dewey, M. E., and E. Seneta. 2001. Carlo Emilio Bonferroni. In Statisticians of the Centuries, ed. C. C. Heyde and E. Seneta, 411–414. New York: Springer.
- Eisenhart, C. 1974. Pearson, Karl. In Vol. 10 of Dictionary of Scientific Biography, ed. C. C. Gillispie, 447–473. New York: Charles Scribner's Sons.
- <span id="page-8-2"></span>Galton, F. 1888. Co-relations and their measurement, chiefly from anthropometric data. Proceedings of the Royal Society of London 45: 135–145.
- <span id="page-8-3"></span>Pearson, K. 1896. Mathematical contributions to the theory of evolution—III. Regression, heredity, and panmixia. Philosophical Transactions of the Royal Society of London, Series A 187: 253–318.
- <span id="page-8-4"></span>Pearson, K., and L. N. G. Filon. 1898. Mathematical contributions to the theory of evolution. IV. On the probable errors of frequency constants and on the influence of random selection on variation and correlation. Philosophical Transactions of the Royal Society of London, Series A 191: 229–311.
- Porter, T. M. 2004. Karl Pearson: The Scientific Life in a Statistical Age. Princeton, NJ: Princeton University Press.
- Rodgers, J. L., and W. A. Nicewander. 1988. Thirteen ways to look at the correlation coefficient. American Statistician 42: 59–66. [https://doi.org/10.1080/00031305.1988.10475524.](https://doi.org/10.1080/00031305.1988.10475524)
- Rovine, M. J., and A. von Eye. 1997. A 14th way to look at the correlation coefficient: Correlation as the proportion of matches. American Statistician 51: 42–46. <https://doi.org/10.1080/00031305.1997.10473586>.
- Seidler, J., J. Vondráček, and I. Saxl. 2000. The life and work of Zbyněk Šidák (1933–1999). Applications of Mathematics 45: 321–336. <https://doi.org/10.1023/A:1022238410461>.
- <span id="page-9-1"></span>Snedecor, G. W., and W. G. Cochran. 1989. Statistical Methods. 8th ed. Ames, IA: Iowa State University Press.
- <span id="page-9-2"></span>Stigler, S. M. 1986. The History of Statistics: The Measurement of Uncertainty before 1900. Cambridge, MA: Belknap Press.

Verardi, V., and C. Dehon. 2010. [Multivariate outlier detection in Stata](http://www.stata-journal.com/article.html?article=st0192). Stata Journal 10: 259–266.

<span id="page-9-0"></span>Weber, S. 2010. [bacon: An effective way to detect outliers in multivariate data using Stata \(and Mata\).](http://www.stata-journal.com/article.html?article=st0197) Stata Journal 10: 331–338.

### **Also see**

- [R] [esize](https://www.stata.com/manuals/resize.pdf#resize) Effect size based on mean comparison
- [R] [estat vce](https://www.stata.com/manuals/restatvce.pdf#restatvce) Display covariance matrix estimates
- [R] [icc](https://www.stata.com/manuals/ricc.pdf#ricc) Intraclass correlation coefficients
- [R] [pcorr](https://www.stata.com/manuals/rpcorr.pdf#rpcorr) Partial and semipartial correlation coefficients
- [R] [spearman](https://www.stata.com/manuals/rspearman.pdf#rspearman) Spearman's and Kendall's correlations
- [R] [summarize](https://www.stata.com/manuals/rsummarize.pdf#rsummarize) Summary statistics
- [R] [tetrachoric](https://www.stata.com/manuals/rtetrachoric.pdf#rtetrachoric) Tetrachoric correlations for binary variables

Stata, Stata Press, and Mata are registered trademarks of StataCorp LLC. Stata and Stata Press are registered trademarks with the World Intellectual Property Organization of the United Nations. StataNow and NetCourseNow are trademarks of StataCorp LLC. Other brand and product names are registered trademarks or trademarks of their respective companies. Copyright (c) 1985–2023 StataCorp LLC, College Station, TX, USA. All rights reserved.

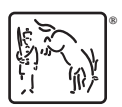

For suggested citations, see the FAQ on [citing Stata documentation](https://www.stata.com/support/faqs/resources/citing-software-documentation-faqs/).